$R|R|Z|N$ 

# **Drucken im Netz**

**Mark Heisterkamp**

**heisterkamp@rrzn.uni-hannover.de**

**21. November 2006**

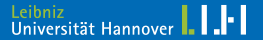

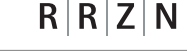

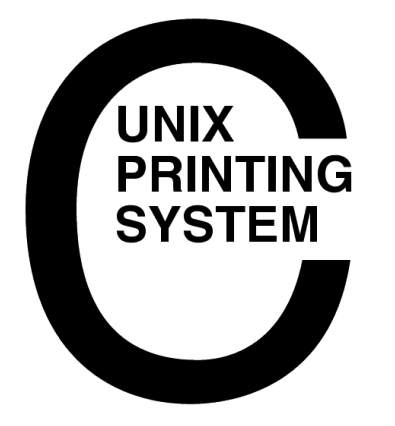

#### Warum CUPS?

- freie Variante
- gute Dokumentation
- netzwerktauglich
- viele Betriebssysteme
- einfache Installation
- Plugins durch Backend
	- $\rightarrow$  detailliertes Accounting

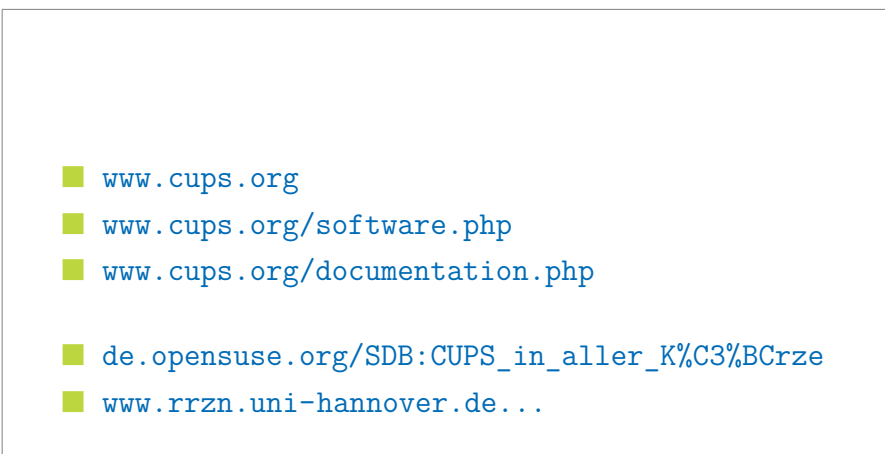

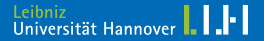

Benötigte Pakete:

cupsys (Server)

" cupsys-driver-gimpprint (zusätzliche Druckertreiber)

Die entsprechenden Kommandos lauten:

```
apt-get install cupsys
apt-get install cupsys-driver-gimpprint
apt-get install openssl
apt-get install foomatic-filters-ppds
apt-get install cupsys-client
```
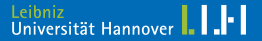

Die zentrale Administration erfolgt normalerweise über Port 631 eines Webfrontends:

http://host:631/admin

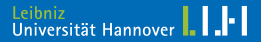

## Gruppenzugehörigkeit des CUPS-Admins:

#### lpadmin

root gehört dazu, sollte aber nicht genutzt werden.

adduser <USER> lpadmin

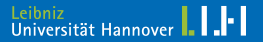

# **Login**

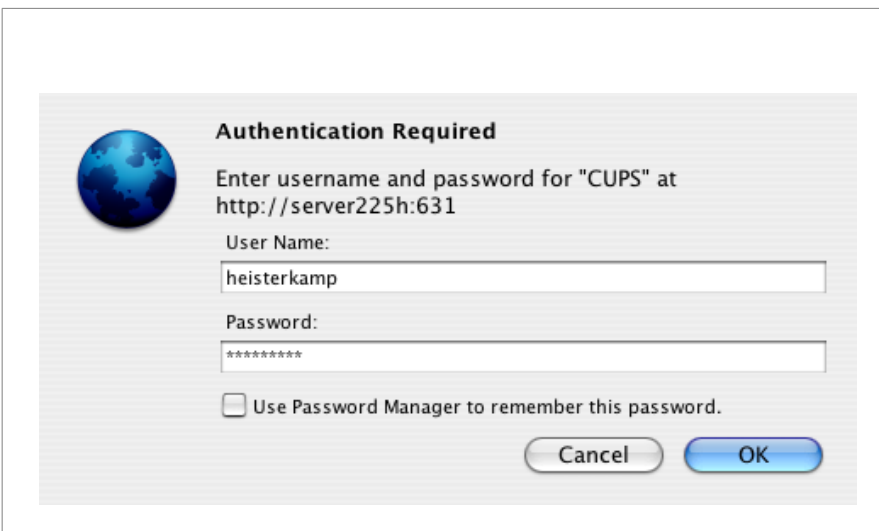

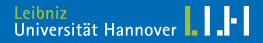

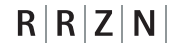

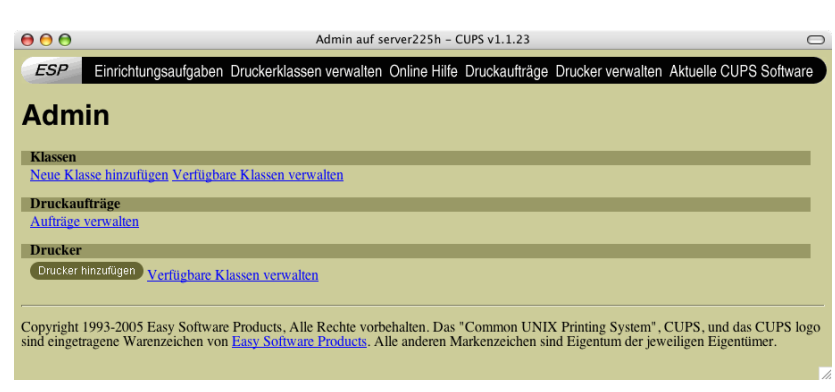

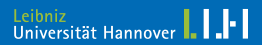

Verfügbare PPD-Dateien liegen unter:

/usr/share/cups/model

PPDs installierter Drucker werden in

/etc/cups/ppd/

abgelegt.

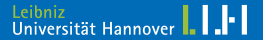

#### In /etc/cups/cupsd.conf:

BrowseAddress 130.75.5.255

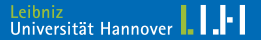

DefaultCharset notused LogLevel info Printcap \ /var/run/cups/printcap Port 631 BrowseAddress 130.75.5.255

```
<Location />
  Order Deny,Allow
  Deny From All
  Allow From 127.0.0.1
  Allow From 130.75.5.*
</Location>
```
<Location /printers/name> Order Deny,Allow Deny From All Allow From 130.75.5.\* </Location>

<Location /admin> AuthType Basic AuthClass System Order Deny,Allow Deny From All Allow From 127.0.0.1 Allow From 130.75.5.182 </Location>

mkdir /var/spool/samba chmod 777 /var/spool/samba

mkdir /etc/samba/drivers chmod 755 /etc/samba/drivers

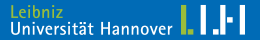

```
[global]
 security = shareworkgroup = ST
 netbios name = server225h
 server string = \setminusCUPS auf %L
 log file = \backslash/var/log/samba/log.%m
 load printers = yes
 printing = cups
 printcap name = cups
```

```
[printers]
 path = /var/spool/sambabrowsable = no
 guest ok = yes
 writeable = no
 printable = yes
 printer admin = root
```

```
[print$]
 path = /etc/samba/drivers
 browsable = yes
 guest ok = yesread only = yes
 write list = root
```
Falls nicht anders angegeben (Direktive in cupsd.conf) in

/var/log/cups

mit den Dateien im Stil des http-Loggings

access log (HTTP-Zugriff über Web/CUPS-IPP-Client)

error\_log

page log

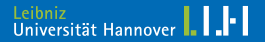

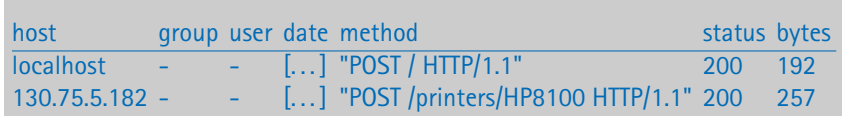

```
host IP-Adresse (HostNameLookups off)
```

```
group immer leer
```

```
user zugelassener Nutzer oder leer
```

```
date ...
```

```
method HTTP-Methode (PUT, GET, POST) – Ressource – HTTP/1.1
 status HTTP-Status (200: ok, 401: unauthorized . . . )
  bytes ...
```
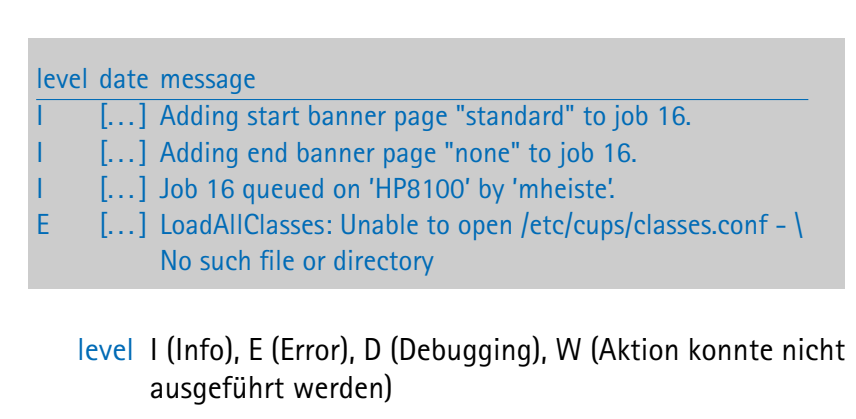

date ...

message ...

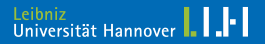

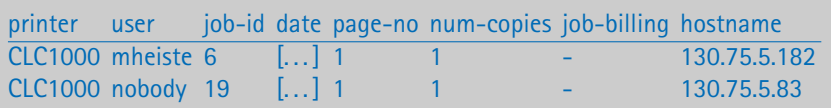

printer . . .

user User des lokalen Systems, sofern durchgereicht job-id Druckauftragsnummr, von CUPS generiert date ...

page-no Seitenzahl

num-copies Anzahl der Kopien

job-billing Abrechnungscode, sofern vom Klienten mitgeliefert hostname . . .

Alle drei Dateien gemeinsam lassen ein effektives Accounting und Billing zu aber:

- page log wird nur geschrieben, wenn die PPD es zulässt
- Auswertung umständlich
- Unter Windows und Samba User nobody
- raw-Jobs (Samba) enthalten immer nur eine Seite

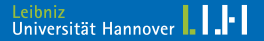

#### Download via Subversion:

svn co svn://svn.librelogiciel.com/tea4cups/trunk \ tea4cups

#### Installation:

cd tea4cups vi tea4cups.conf cp tea4cups.conf /etc/cups/ cp tea4cups /usr/lib/cups/backend

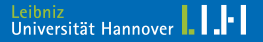

### Ab CUPS 1.2 muss tea4cup dem Benutzer Gruppe root gehören und darf ausschließlich von root ausgeführt werden:

chown root:root /usr/lib/cups/backend/tea4cups chmod 700 /usr/lib/cups/backend/tea4cups

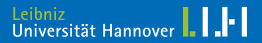

pkpgcounter ist ein Pythonscript von Pykota, das als Parser verschiedene Dokumententypen nach Seitenzahl, Tintenverbrauch etc. scannen kann.

Installation:

svn co svn://svn.librelogiciel.com/pkpgcounter/trunk \ pkpgcounter cd pkpgcounter python setup.py install

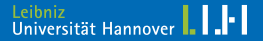

#### /etc/cups/tea4cups.conf:

. . .

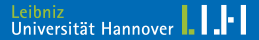

Einsatz der Plugins von pykota:

<www.pykota.com>

Als skriptfähiges Backend kann man Tea4CUPS von Pykota einsetzen.

Alle Pykota-Produkte sind frei, aber nur nach Registrierung (mind. 25 Dollar) fertig herunterladbar.

Subversion-Versionen sind ohne Registrierung erhätlich.

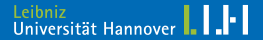

#### Subversion-Version:

DocBook-Format

zentrales SGML-Dokument pykota.sgml

docbook2pdf pykota.sgml

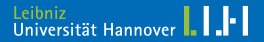

# python

- python-imaging
- " python-psyco
- python-dev
- python-Idap
- python-osd
- python-pam
- python-reportlab
- python-pygresgl
- python-mysqldb
- python-sqlite
- python-snmp
- jaxml
- snmp
- gs netatalk

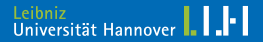

 $R|R|Z|N$ 

Installation von pkipplib via Subversion:

```
svn co svn://svn.librelogiciel.com/pkipplib/trunk \
pkipplib
cd pkipplib
python setup.py install
```
Installation von chardet via <chardet.feedparser.org/download/chardet-1.0.tgz>:

```
tar xvzf chardet-1.0.tgz
cd chardet-1.0
python setup.py install
```
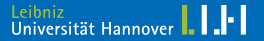

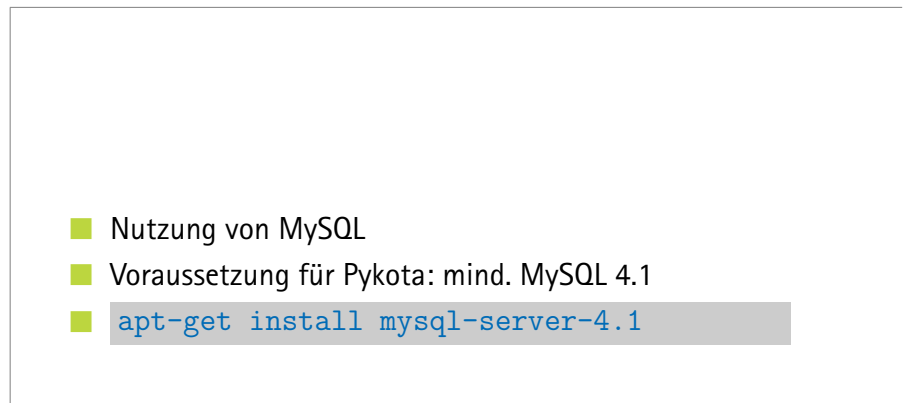

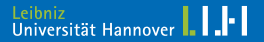

Download via Subversion:

svn co svn://svn.librelogiciel.com/pykota/trunk pykota cd pykota python checkdeps.py

Abhängigkeiten gegebenfalls auflösen (grep nach "ERROR") und dann:

```
python setup.py install
```
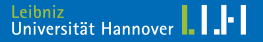

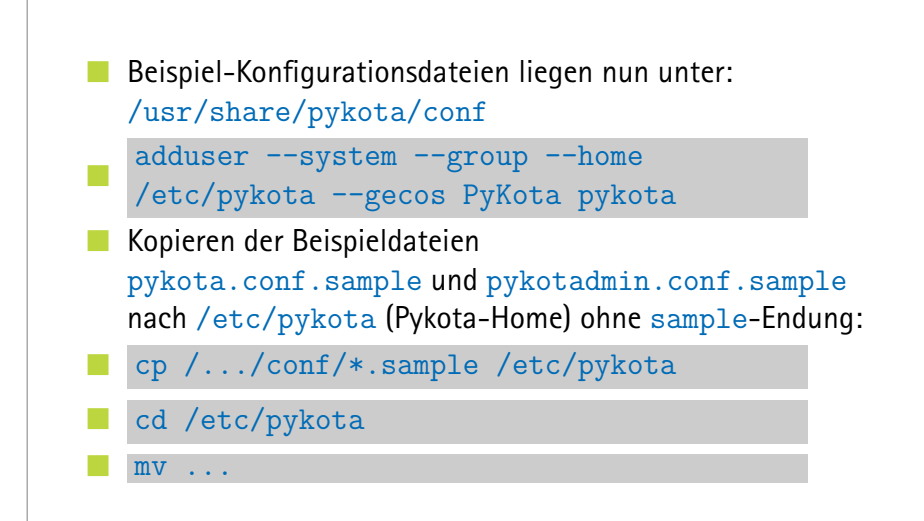

Einstellungen in /etc/pykota/pykota.conf und /etc/pykota/pykotadmin.conf und dann:

chown pykoty:pykota /etc/pykota\* chmod 644 /etc/pykota.conf chmod 640 /etc/pykotadmin.conf

Der CUPS-Dämon muss beide Dateien lesen können.

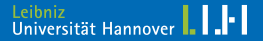

cd /usr/lib/cups/backend ln -s /usr/share/pykota/cupspykota cupspykota chmod 700 /usr/share/pykota/cupspykota /etc/init.d/cupsys restart

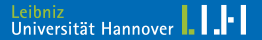

#### Als root:

cd /usr/local/src/pykota/initscripts/mysql mysql < pykota-mysql.sql

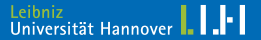